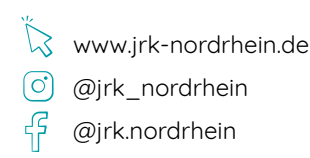

Deutsches Rotes Kreuz Jugend

# **Digitale Medien zielorientiert bedienen und anwenden**

Digitale Medien an geeigneter Stelle und in sinnvoller Art und Weise einzusetzen, sehen wir als Chance, uns zeitgemäß weiterzuentwickeln.

Wir setzen uns daher dafür ein, dass Kinder und Jugendliche an eine zielorientierte Nutzung digitaler Medien herangeführt und Multiplikator\*innen im Umgang mit digitalen Medien gestärkt werden.

Dadurch wirken wir gemeinsam möglichen Risiken bei der Nutzung von digitalen Medien entgegen und ermöglichen gleichzeitig einen zweckdienlichen Umgang.

### **Themenpaket 2**

- **• [Methode Richtig suchen und finden!](#page-1-0)**  Zielgruppe: Kinder und Jugendliche
- **• [Sammlung Digitale medienpädagogische Tools](#page-2-0)  für den täglichen Gebrauch**

Zielgruppe: Multiplikator\*innen, z.B. Gruppen- und Jugendleitungen sowie Fachkräfte an Schulen

- **• Kurzanleitung Einsatz eines iPads (allgemein digitaler Hardware) in einer Gruppenstunde**  [Zielgruppe: Multiplikator\\*innen, z.B. Gruppen- und](#page-6-0)  Jugendleitungen
- **• [Methode Social-Media-Führerschein](#page-9-0)** Zielgruppe: Kinder und Jugendliche

<span id="page-1-0"></span>Themenpaket 2 | Digitale Medien zielorientiert bedienen und anwenden

**Methode –**  Richtig suchen und finden!

#### **Ziele:**

- Kinder und Jugendliche lernen die Grundlagen der Suchmaschinen-Recherche kennen.
- Vorstellung kinder- und jugendgerechter Suchmaschinen und Online-Lexika

**Themen:** Recherche, Bedienung von Suchmaschinen, Suchmaschinen und Online-Lexika für Kinder **Voraussetzungen:** Beamer/Bildschirm, Laptop/

Tablet, Smartphone je Teilnehmer\*in, Flipchartpapier, Marker, Kugelschreiber, Papier (liniert)

**Alter:** ab 10 Jahren

**Dauer:** abhängig von der Gruppengröße, mindestens 20 Minuten

**Empfohlene Gruppengröße:** min. 4 Teilnehmende **Ablauf:** Die Beschreibung der Methode beginnt im Leitfaden für die JRK Medien-Methodenbox auf Seite 16. Die Datei ist über folgende Seite zum Download verfügbar:

[https://www.jrk-nordrhein.de/unser-engagement/](https://www.jrk-nordrhein.de/unser-engagement/medienpaedagogik) [medienpaedagogik](https://www.jrk-nordrhein.de/unser-engagement/medienpaedagogik)

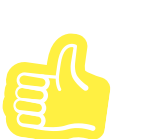

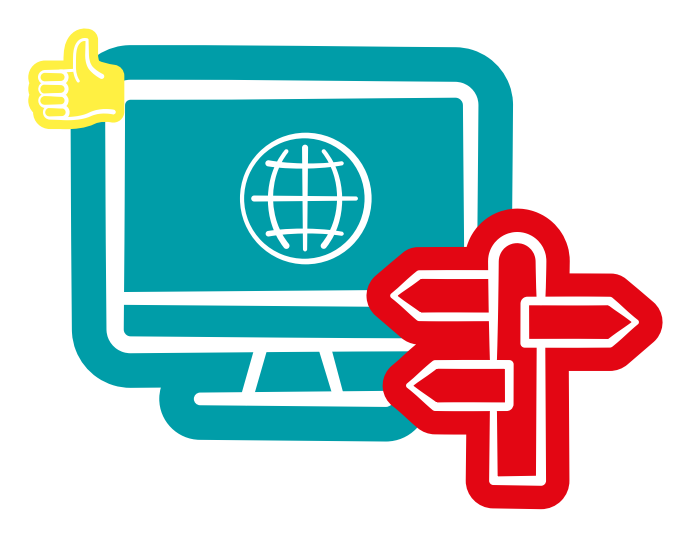

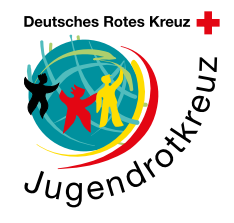

<span id="page-2-0"></span>**Sammlung –** 

Digitale medienpädagogische Tools für den täglichen Gebrauch

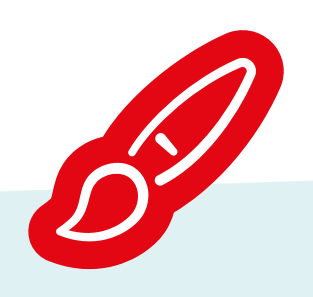

#### **Digitale Partizipationstools Padlet**

Webservice/App, um Texte, Bilder, Videos, Links, Sprach- und Bildschirmaufnahmen zu erstellen oder zu teilen. Padlet erleichtert euch außerdem die Organisation von Aktionen oder eurer laufenden JRK-Arbeit.

#### **Kahoot! (Quiz-App)**

Dienst zur Erstellung von digitalen Quizspielen und Umfragen. Quizze und Umfragen können in einer App erstellt werden. Teilnehmer\*innen können entweder via App oder über einen Webservice mitmachen.

#### **Mentimeter**

Mit der App könnt ihr Echtzeit-Feedback während einer Präsentation, auch im Rahmen nicht-digitaler Angebote, einfangen. Die Feedback-Geber\*innen können via Online-Zugriff auch ohne App teilnehmen.

# Design/Grafik

#### **Canva**

Erstellung von Grafikdesign-Elementen wie Soziale-Medien-Beiträge, Präsentationen, Flyern, Postkarten etc. online und via App.

#### **QR-Code-Generator**

Dieser Webservice ermöglicht das kostenlose Erstellen von QR-Codes für Print-Publikationen.

#### Short11 ink

Online-Tool, um lange Websiteadressen in kurze Links umzuwandeln

#### **Audio**

#### **Garageband (iOS) und Walkband (Android)**

Ihr könnt mit diesen Apps eigene Musikstücke erstellen.

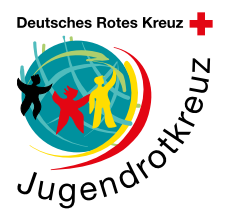

Diese Sammlung gibt euch einen **Überblick über kostenfreie digitale medienpädagogische Tools,** die ihr in eure Arbeit mit Kindern und Jugendlichen einbinden könnt. Die einzelnen Kategorien bieten einen Überblick zum Verwendungskontext und erleichtern euch die Auswahl der Tools, die ihr für eure Arbeit braucht.

### www.jrk-nordrhein.de @@jrk\_nordrhein f [@jrk.nordrhein](http://www.facebook.com/jrk.nordrhein)

Themenpaket 2 | Digitale Medien zielorientiert bedienen und anwenden

**Sammlung –** 

Digitale medienpädagogische Tools für den täglichen Gebrauch

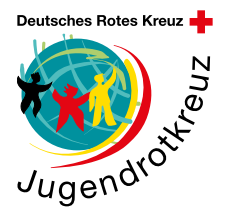

#### **Organisation**

#### **SimpleMind – Mindmapping**

Ihr könnt mit dieser App Informationen in Mindmaps und Flussdiagrammen darstellen.

#### **Mural**

Sammeln von virtuellen Post-Its zum freien Verschieben, Anordnen und Clustern online oder via App.

#### **Sketchbook**

App zum Skizzieren, Malen und Zeichnen

#### **MindMeister**

Online-Mindmapping-Anwendung und App zur Erstellung von Mindmaps, die visualisiert, geteilt und präsentiert werden können

#### **Trello**

Webservice/App, der/die ein für mehrere Nutzer\*innen zugängliches digitales Pinnboard bereitstellt, an dem Listen, Karten und Zettel organisiert werden können

#### **Serious Games/Lernspiele**

**Quizizz (Quiz-App)**

Webservice/App, der/die bei Gruppenaufgaben, Tests, aber auch bei Unterhaltungs-Quizzen angewendet werden kann.

#### **Biparcours (Rallye-App)**

Dieser Webservice/diese App kann zur Gestaltung digitaler Lernangebote in der Schule genutzt werden.

#### **Video**

#### **InShot-App**

Mit der InShot-App können Videos bearbeitet, geschnitten oder mit Musik unterlegt werden. Die App ist sehr übersichtlich und leicht zu bedienen. Die App ist kostenlos für Smartphones und Tablets mit iOS oder Android verfügbar.

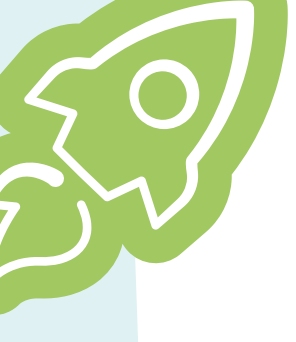

Themenpaket 2 | Digitale Medien zielorientiert bedienen und anwenden

**Sammlung –** 

Digitale medienpädagogische Tools für den täglichen Gebrauch

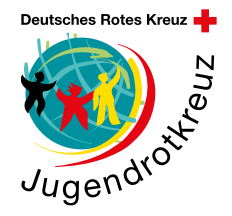

#### **Produktive Zusammenarbeit mit der Office 365 Suite**

Die Office 365 Suite ist in vielen Schulen/JRK-Gliederungen verfügbar und bietet eine Bündelung verschiedener Tools an, welche die digitale (Zusammen) Arbeit erleichtern. Ein Zugriff auf die einzelnen Dienste ist über den Webbrowser, Apps oder Anwendungen für den PC möglich.

#### **Word, Excel, PowerPoint und vieles mehr**

Texterstellung, Tabellenkalkulation, Erarbeitung von Präsentationen für die gemeinsame und zeitgleiche Arbeit an Dokumenten: Neben den bekannten Diensten stehen weitere Komponenten zur Verfügung, wie Outlook, OneNote, Teams, Onedrive und Forms.

#### **Outlook**

Über diesen Dienst kann von überall aus auf E-Mails, Kontakte und freigegebene Kalender zugegriffen werden.

#### **OneNote**

Mit dieser Komponente können Notizen organisiert werden.

#### **Teams**

Teams ist ein Tool, um Video-Konferenzen oder Telefonate durchzuführen oder um miteinander zu chatten. Holt euch für die Durchführung von digitalen Konferenzen Tipps aus unserer **Arbeitshilfe Video-**

#### **konferenzen:**

https://www.jrk-nordrhein.de/mediathek/materialienfuer-die-paedagogische-arbeit

#### **Onedrive**

Online-Datenspeicher, in dem Bilder, Dokumente und andere Dateien gespeichert und mit anderen Nutzer\*innen geteilt werden können. Der Dienst ist mit den meisten anderen Office 365-Diensten verknüpft, sodass etwa Dokumente aufgerufen und bearbeitet werden können.

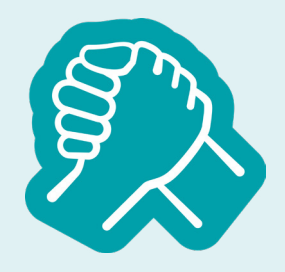

#### **Microsoft Forms**

Dieser Service dient zur Erstellung von einfachen Umfragen und Anmeldeprozessen zur Einbindung auf der Website via HTML Snippet oder zum Versand in Messengergruppen via Link. Anwendungsbeispiele: Anmeldungen zu Zeltlagern, Bestellung von JRK-Bekleidung etc.

Themenpaket 2 | Digitale Medien zielorientiert bedienen und anwenden

**Sammlung –** 

Digitale medienpädagogische Tools für den täglichen Gebrauch

#### **Unterhaltungsspiele**

Hinweis: Diese Spiele haben z.T. kein Impressum und keine Datenschutzerklärung. Wir haben uns wegen der spannenden Spielekonzepte trotzdem dazu entschieden, sie mit in diese Sammlung aufzunehmen.

#### **Gartic Phone**

Gartic Phone ist ein digitales Stille-Post-Spiel, auf das Teilnehmer\*innen via Webbrowser zugreifen können. **skribbl.io**

Ein\*e Spieler\*in zeichnet im Webbrowser auf der virtuellen Leinwand, die anderen Kinder/Jugendlichen erraten das Motiv.

#### **werwolfonline.eu**

Diese Anwendung ist ein Online-Gesellschaftsspiel, bei dem Diskussionen und Gruppendynamik im Vordergrund stehen.

#### **Space Mafia: Imposter Hunt**

Die Spieler\*innen sind auf der Suche nach einer\*einem

Mörder\*in auf einem **Raumschiff** 

#### **Codenames Online**

Bei der Anwendung handelt es sich um ein teambasiertes Online-Ratespiel.

#### **Red-Cross-Quiz-Content**

Der JRK Kreisverband Viersen stellt auf seiner Website Online-Quizze zu verschiedenen Rotkreuz-Themen bereit:

https://www.jrk-vie.de/service/quiz-seite/

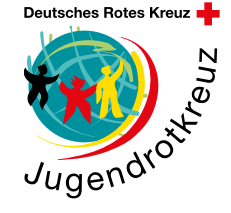

<span id="page-6-0"></span>Themenpaket 2 | Digitale Medien zielorientiert bedienen und anwenden

**Kurzanleitung –** 

Einsatz eines iPads (allgemein digitaler Hardware) in einer Gruppenstunde

Digitale Hardware, wie z.B. iPads, sind kein Muss in einer Gruppenstunde. Sie sollten auch nicht "einfach so" zum Einsatz kommen. Digitale Hardware **sollte anlassbezogen eingebunden** werden und ihr Einsatz mit einem **konkreten Projekt oder mit einer bestimmten Aufgabe** verbunden sein. Wichtig ist, dass sowohl eure Kinder und Jugendlichen als auch ihr als Jugend-/Gruppenleiter\*innen Lust auf ein Projekt habt, das den Einsatz von digitalen Medien erfordert.

Das ist der Fall? Dann haben wir hiermit eine Kurzanleitung für euch zusammengestellt, die euch bei der Nutzung digitaler Medien innerhalb einer Gruppenstunde oder eines Projektes unterstützen soll:

#### **Datenschutz**

Falls ihr selbst digitale Hardware an eure Kinder/ Jugendlichen aushändigt, ist zum Schutz der Daten eurer Mitglieder und eurer eigenen Daten Folgendes zu beachten:

#### **Anmeldungen und Accounts**

#### Nutzt **ausschließlich offizielle (JRK/DRK-)Accounts**, um euch für Anwendungen anzumelden.

#### **Gespeicherte Bilder, Daten und Zugriffsrechte**

Prüft regelmäßig, ob sich ausschließlich Bilder, Daten und Zugriffsrechte (bspw. auf Cloud-Speicher) auf den Geräten be昀椀nden, die ihr **im Zuge eurer Arbeit für das JRK nutzt.**

#### **Bluetooth und Standort**

**Deaktiviert beide Einstellungen,**

wenn sie nicht genutzt werden sollen.

#### **Keine Hinterlegung von Kontodaten**

(wählt "Überspringen") sowie **Zahlungsdaten**, damit nicht unerwünschte kostenpflichtige Apps, In-App-Käufe etc. getätigt werden können.

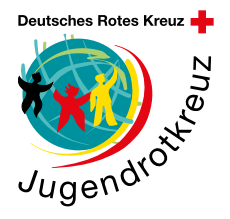

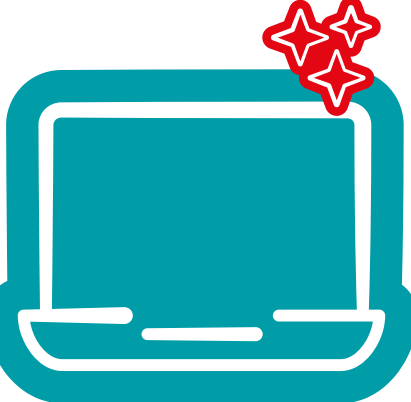

**Kurzanleitung –** 

Einsatz eines iPads (allgemein digitaler Hardware) in einer Gruppenstunde

#### **Vorbereitung**

Bevor ihr eure Gruppenstunde mit dem Einsatz von Medien startet, solltet ihr Folgendes beachten:

• Bringen die Kinder oder Jugendlichen ihr eigenes Gerät mit oder werden Geräte, z.B. beim JRK Nordrhein, ausgeliehen?

Alle Infos zum Verleih findet ihr unter:

[https://www.jrk-nordrhein.de/unser-engagement/](https://www.jrk-nordrhein.de/unser-engagement/medienpaedagogik) [medienpaedagogik](https://www.jrk-nordrhein.de/unser-engagement/medienpaedagogik)

Kümmert euch vorab um die Ausleihe oder informiert die Kinder/Jugendlichen rechtzeitig, dass sie ihre eigenen Geräte mitbringen sollen. Weist bei mitgebrachten Geräten darauf hin, dass das JRK keine Haftung für während der Gruppenstunde an privaten Geräten entstehende Schäden übernimmt.

• Überlegt euch vorab, **welche Apps ihr während eure Gruppenstunde/eures Projektes nutzen möchtet.** Informiert euch über mögliche (datenschutz) rechtliche (Alters) Einschränkungen.

• Überlegt euch einen **Rahmen und Regeln,** die bei der Nutzung der Geräte gelten sollen. Die Regeln können folgende Themenbereiche betreffen:

**Bild-/Urheberrecht, Datenschutz/Sicherheitseinstellungen, Fairness/Netiquette, Vermeidung gefährdender/nicht altersangemessener Inhalte, Ansprechpartner\*innen/Anlaufstellen bei Problemen, Einsatz der Kamera, sorgsamer Umgang mit den Geräten**

- Prüft, ob vor Ort eine **stabile Internetverbindung** zur Verfügung steht.
- Legt einen **Kinderaccount** an, um Nutzungszeiten einzuschränken, Käufe zu verhindern, anstößige (Web)Inhalte zu sperren und das Game Center zu beschränken. Wie ihr einen Kinderaccount bei Apple-Produkten einrichten könnt, erfahrt ihr hier: https://support.apple.com/de-de/HT201084 und wie ihr Funktionen beschränkt, erfahrt ihr hier: https://support.apple.com/de-de/HT201304

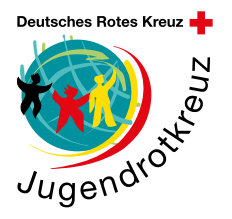

Themenpaket 2 | Digitale Medien zielorientiert bedienen und anwenden

**Kurzanleitung –** 

Einsatz eines iPads (allgemein digitaler Hardware) in einer Gruppenstunde

#### **Kreatives Arbeiten mit digitaler Hardware**

In diesen Bereichen könnt ihr euch mit digitaler Hardware superkreativ austoben:

**Medienproduktion:** Produziert Fotos, Videos, Podcasts, Soziale-Medien-Formate (Posts, Storus, Reels) und Berichte für die Öffentlichkeitsarbeit innerhalb eures Jugendrotkreuz-Ortsvereins oder Kreisverbandes.

**Präsentationsmöglichkeiten:** Nutzt die Vielfalt unterschiedlicher Apps, um Inhalte kreativ und auf digitale Art und Weise zu präsentieren.

**Kollaboratives Arbeiten:** Arbeitet und gestaltet gemeinsam Ideen und (Text)Dateien – parallel und unabhängig von Zeit und Ort. Wenn bei der Gruppenstunde nicht alle Teilnehmer\*innen phusisch anwesend sind, könnt ihr euch gleichzeitig auch über Videotelefoniedienste austauschen. Holt euch hierfür Tipps aus unserer **Arbeitshilfe Videokonferenzen:**

https://www.jrk-nordrhein.de/mediathek/materialienfuer-die-paedagogische-arbeit

**Wissens- und Informationsmanagement:** Nutzt die vielfältigen Möglichkeiten des Internets, um zu recherchieren, Informationen zu sammeln, diese zusammenzutragen und selbstständig neues Wissen/neue Inhalte zu erarbeiten.

**Hinweis:** Schaut doch mal bei der

**Sammlung von digitalen, medienpädagogischen Tools für den täglichen Gebrauch in diesem Themepaket,** ob ihr eine passende App findet.

**Hinweis:** Probiert euch mit euren Kindern/Jugendlichen doch mal an der Methode - Richtig suchen und finden **(Themenpaket 2).**

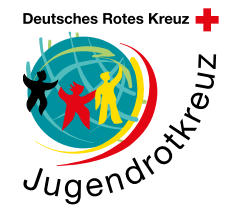

#### **Info**

Damit euch das Einrichten eures JRK-iPads erleichtert wird, hat Apple ein iPad-Benutzerhandbuch erstellt. Hier wird euch Schritt für Schritt erklärt, wie ihr Basiseinstellungen an eurem Gerät vornehmen könnt: https://support.apple.com/ de-de/guide/ipad/welcome/ ipados

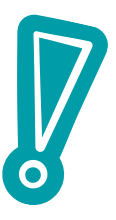

<span id="page-9-0"></span>Themenpaket 2 | Digitale Medien zielorientiert bedienen und anwenden

**Methode -** Social-Media-Führerschein

#### **Ziele:**

Kinder und Jugendliche lernen,

- •sich sicher und selbstbestimmt durch die sozialen Netzwerke und Messenger-Dienste zu bewegen und
- sich spielerisch mit dem eigenen Wissen rund um die sozialen Netzwerke und Messenger-Dienste auseinanderzusetzen.

**Themen:** soziale Netzwerke, Messenger-Dienste **Voraussetzungen:** Nutzung der sozialen Netzwerke, eigenes Endgerät, Stoppuhr, Quiz-Webanwendung, Dokument zur Darstellung der Fragen aus dem Praxisteil, ausgedruckte Dokumente: "Selbstbeurteilung: Deine Einschätzung ist gefragt!" sowie "Urkunde: Dein Social-Media-Führerschein", Stift, ggf. Stempel **Alter:** ab 13 Jahren

**Dauer:** min. 90 Min.

**Empfohlene Gruppengröße:** min. 2 Teilnehmende **Ablauf:** Stellt die Fragen für den Praxisteil auf einem separaten Dokument dar. Lest die Fragen einmal vor und startet dann die Stoppuhr mit der jeweiligen Zeitangabe. Besprecht nach Ablauf der Zeit die Antworten der einzelnen Teilnehmenden in der Gesamtgruppe und stellt die richtigen Lösungsansätze dar.

Für die theoretische Prüfung werden den Kindern/Jugendlichen Fragen gestellt, die eine richtige Antwortmöglichkeit beinhalten. Nutzt z.B. Kahoot!, um aus der "Prüfung" ein Gruppenerlebnis zu machen.

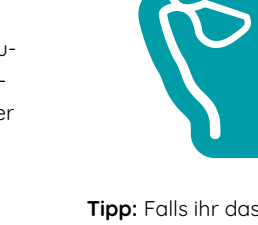

**Tipp:** Falls ihr das Thema auch mal bei Insta behandeln wollt, lassen sich die Fragen (in verkürzter Form) auch prima für eine interaktive Insta-Story nutzen. Führt abschließend mit den Teilnehmenden eine Selbstbeurteilung durch und stellt ihnen einen Soziale-Medien-Führerschein aus.

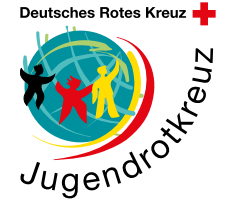

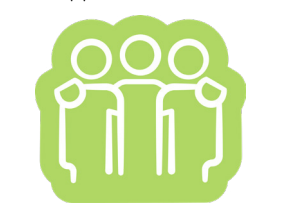

**Hinweis:** Kahoot! wird auch bei der **Sammlung – Digitale medienpädagogische Tools für den täglichen Gebrauch** in diesem Themenpaket (Paket 2) vorgestellt.

Themenpaket 2 | Digitale Medien zielorientiert bedienen und anwenden

**Methode -** Social-Media-Führerschein

 **Social Media – Praxisteil**

**1. Aufgabe: Altersbeschränkung** (10 Minuten zur Recherche, 10 Minuten zur Besprechung)

Informiere dich, welche Altersbeschränkung für die von dir genutzten Messenger-/Social-Media-Dienste gelten. Prüfe, ob dein Alter dem vorgegebenen Alter der Messenger-/Social-Media-Dienste entspricht. Hast du dein Alter wahrheitsgemäß angegeben? Nein? Dann sollten deine Eltern bzw. Erziehungsberechtigten der Nutzung des Dienstes/der Dienste zustimmen und gemeinsam mit dir, z.B. auf Grundlage der Elternaufsicht-Einstellung bei Instagram, über Möglichkeiten und Grenzen der Nutzung sprechen.

**Hinweis:** Rechtliche Grundlage für die Verarbeitung deiner Daten durch Messenger-/Social-Media-Dienste ist gem. Artikel 7 der Datenschutzgrundverordnung deine Einwilligung. Diese Vorschrift findest du unter **Themenpaket 3 Factsheet – Die wichtigsten gesetzlichen Regelungen.** 

2. Aufgabe: Zugriff auf den Standort (10 Minuten zur Umstellung, 5 Minuten zur Besprechung)

Prüfe unter den Geräteeinstellungen, welche Dienste derzeit auf deinen Standort zugreifen können. Ist es bei allen Diensten notwendig, dass sie auf deinen Standort zugreifen? Überprüfe kritisch und ändere ggf. die Einstellungen.

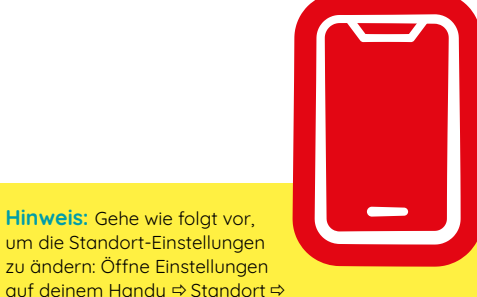

auf deinem Handy ⇒ Standort ⇒ wähle die App aus ⇒ ändere ggf. die Einstellungen.

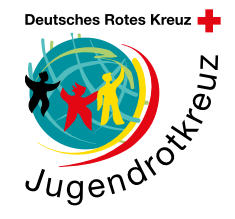

# **3. Aufgabe: Deaktivierung der Kommentarfunktion**

(2 Minuten zur Umstellung, 3 Minuten zur Besprechung)

Kein Kommentar? In manchen Fällen, z.B. um dich vor (bösartigen) Kommentaren auf Insta zu schützen, ist es sinnvoll, die Kommentarfunktion auszuschalten. Schalte probeweise für einen deiner Beiträge die Kommentarfunktion aus. Weißt du, wie das geht?

**Hinweis:** Tippe auf die drei Punkte deines Beitrages und dann auf "Kommentarfunktion deaktivieren".

**Methode -** Social-Media-Führerschein

 **Social Media – Praxisteil**

**5. Aufgabe: Sichtbarkeit deiner Story** (3 Minuten zur Umstellung, 5 Minuten zur Besprechung)

Jede\*r sieht deine Story? Stelle (probeweise) ein, dass nur ausgewählte Personen Personen deine Instagram-Story sehen.

**Hinweis:** Tippe auf Einstellungen  $\Rightarrow$  **Privatsphäre**  $\Rightarrow$  Story Enge Freunde wähle Leute aus, die deine Story sehen dürfen.

# **6. Aufgabe: Deaktivierung von optionalen Cookies**

(3 Minuten zur Umstellung, 5 Minuten zur Besprechung)

Wenn du möchtest, dass möglichst wenige deiner persönlichen Daten (Alter, Wohnort, Hobbus etc.) an andere Unternehmen weitergegeben werden sollen, dann deaktiviere optionale Cookies.

**Info:** Cookies sind Datenpakete, die zwischen Computerprogrammen ausgetauscht werden. Allgemein werden mit dem Begriff meist HTTP-Cookies bezeichnet, mit deren Hilfe Websites Nutzer\*innendaten lokal und serverseitig speichern, um einzelne Funktionen und Webanwendungen wie Onlineshops, soziale Netzwerke und Foren nutzer\*innenfreundlicher gestalten zu können.

**Quelle:** [https://www.ionos.de/]( https://www.ionos.de/digitalguide/hosting/hosting-technik/was-sind-cookies/
) [digitalguide/hosting/hosting]( https://www.ionos.de/digitalguide/hosting/hosting-technik/was-sind-cookies/
)[technik/was-sind-cookies/]( https://www.ionos.de/digitalguide/hosting/hosting-technik/was-sind-cookies/
)

**Hinweis:** Tippe auf Einstellungen in deinem Instagram-Account < Privatsphäre < Beiträge < wähle aus, wer dich markieren darf (z.B. Personen, denen du folgst).

**Hinweis:** Tippe auf Einstellungen in deinem Instagram-Account ⇒ Privatsphäre ⇒ Cookies ⇒ deaktiviere ggf. optionale Cookies.

#### **4. Aufgabe: Markierungen auf Insta**

(3 Minuten zur Umstellung, 5 Minuten zur Besprechung)

Jede\*r darf dich auf Insta (oder in anderen Sozialen-Medien-Diensten) markieren? Das kannst du ändern! Stelle (probeweise) ein, wer dich auf Instagram markieren darf.

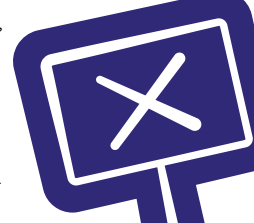

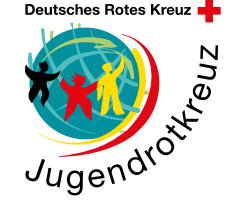

**Methode -** Social-Media-Führerschein

 **Social Media – Praxisteil**

**7. Aufgabe: Bilder-/Videosuche auf einem anderen Account** (3 Minuten. zur Suche, 5 Miuten zur Besprechung)

Suche ein Bild oder Video von dir auf einem anderen Account (deiner Freund\*innen). Wusstest du von der Bild- oder Videoveröffentlichung? Hat die Person, auf deren Account ein Bild oder Video von dir ist, dich (bzw. deine Eltern) vor Veröffentlichung des Bildes oder Videos um Erlaubnis gefragt? Nein? Dann solltest du die Person darauf aufmerksam machen, dass sie ohne deine Einwilligung kein Bild oder Video von dir veröffentlichen darf

**Hinweis:** Rechtliche Grundlage ist Artikel Art. 2 Abs. 1, Art. 1 Abs. 1 Grundgesetz; § 22, 33 Kunsturhebergesetz. Weitere Informationen zu dieser Regelung findest du unter **Themenpaket 3 Factsheet – Die wichtigsten gesetzlichen Regelungen.** Um das Thema zu vertiefen, bietet sich das Fallbeispiel **#partyhard - Erst fragen, dann posten!** der Methoden aus Themenpaket 3 an.

# **8. Aufgabe: Preisgabe von intimen Details vermeiden** (5 Minuten zur Suche, 5 Minuten zur Auflösung)

Überlege, welche Details so intim sind, dass diese besser nicht auf Social Media veröffentlicht werden sollten. Checke deinen Account auf Beiträge mit

intimen Details.

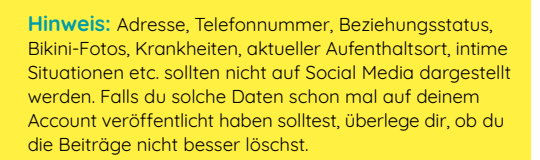

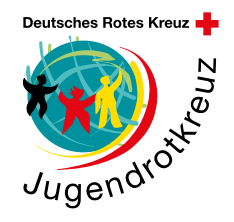

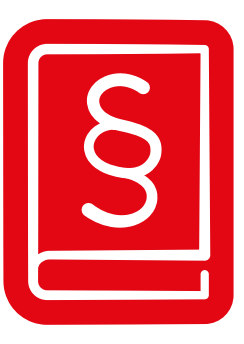

**Methode -** Social-Media-Führerschein

 **Social Media – Theorieteil**

#### **Was versteht man unter einem "Cookie"?**

- ein besonders leckerer Keks, der im Amazon-Webshop kostenfrei bestellt werden kann
- eine Datei, die auf einem Server in den USA abgespeichert wird und ausschließlich Informationen über deinen Wohnort enthält
- **eine Datei, um Nutzer\*innendaten lokal und auf einem Server mit dem Zweck zu speichern, das Surfverhalten der Nutzer\*innen zu analysieren**

**Ab wie vielen Jahren ist die Nutzung von Instagram erlaubt?**

- **• ab 13 Jahren**
- ab 16 Jahren
- ab 18 Jahren

### **Ab wie vielen Jahren ist die Nutzung von TikTok erlaubt?**

- **ab 13 Jahren**
- ab 15 Jahren
- ab 16 Jahren

# **Welche der folgenden Apps gehört nicht zum Meta-Konzern?**

- Instagram
- WhatsApp
- **Snapchat**

#### **Welches Gesetz beschäftigt sich mit dem Recht am eigenen Bild?**

- **Kunsturhebergesetz**
- Artikel 7 Datenschutzgrundverordnung
- Jugendschutzgesetz

## **Wann dürfen Bilder auch ohne erforderliche**  Einwilligung veröffentlicht werden?

- wenn die Person auf dem Foto besonders gut aussieht
- **wenn die Person auf dem Foto dem Bereich der Zeitgeschichte zuzuordnen ist**
- wenn die Person auf dem Foto vor einer Woche die Zustimmung für ein anderes Foto erteilt hat

#### **Wozu kann die Deaktivierung von Standort-Daten (GPS) unter anderem führen?**

- **Du bekommst keine standortgebundene Werbung mehr angezeigt**
- •Google Maps zeigt dir weiterhin deinen aktuellen Standort an
- Das Wetter wird dir weiterhin lokal angezeigt

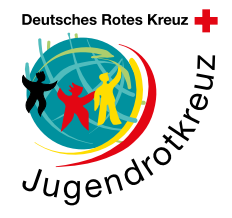

**Bei welcher Messenger-App muss keine Telefonnummer angegeben werden?**

- **Threema**
- WhatsApp
- Telegram

### **Wie muss Werbung auf Social-Media-Kanälen gekennzeichnet werden?**

- Ein allgemeiner, einmaliger Hinweis in Form eines Feed-Beitrages in dem jeweiligen Profil ist ausreichend.
- versteckt und unleserlich im jeweiligen Beitrag
- **sichtbare Kennzeichnung der Beiträge mit den Worten**

**Methode -** Social-Media-Führerschein

 **Social Media – Theorieteil**

#### **"Werbung" oder "Anzeige"**

### **Was ist unter Fake News vordergründig zu verstehen?**

- •die Verbreitung von beleidigenden Nachrichten
- Aufruf zur Gewalt
- **die Verbreitung von unwahren Behauptungen**

# **Wie kannst du das Risiko von bösartigen Kommentaren auf deinem Social-Media-Pro昀椀l minimieren?**

- bösartigen Kommentaren mit Hass und Hetze begegnen
- **die Kommentar-Funktion deaktivieren**
- provozierende Beiträge posten

**Wie sieht ein sicheres Passwort aus?**

- 6789
- **FhJkNOp3!**
- Haus

# **Du bekommst eine E-Mail von einem\*einer unbekannten Absender\*in mit einem Anhang.** Öffnest du den Anhang?

- •Ich bin neugierig und möchte sehen, was in dem Anhang ist
- Die persönliche Ansprache wirkt vertrauenserweckend. Da ist es kein Problem, den Anhang zu öffnen
- **Ich ö昀昀ne den Anhang nicht. Es könnte sich ein Virus darin verstecken**

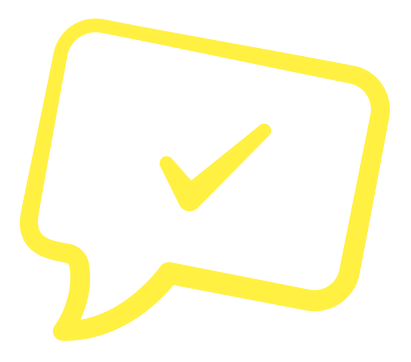

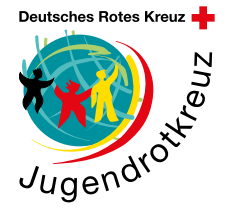

Themenpaket 2 | Digitale Medien zielorientiert bedienen und anwenden

**Methode -** Social-Media-Führerschein

 **Social Media – Theorieteil**

#### **Selbstbeurteilung: Deine Einschätzung ist gefragt!**

Nach Durchführung des Social-Media-Führerschein ist deine Selbsteinschätzung gefragt.

Mache für dich ganz persönlich Notizen zu den aufgeführten Fragen. Du musst diese Notizen auch niemandem zeigen. Sie sollen dein persönliches Lernerlebnis widerspiegeln.

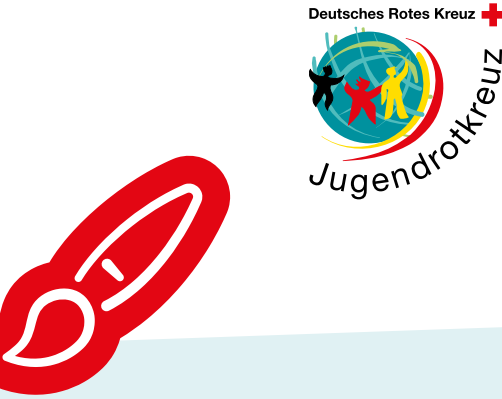

**Das habe ich gelernt: Darauf werde ich beim nächsten Mal mehr achten:**

**Das hat mir besonders gut gefallen:**

**Das hat mir weniger gut gefallen:**

**Mein Lob an mich:** 

Themenpaket 2 | Digitale Medien zielorientiert bedienen und anwenden

**Urkunde:** 

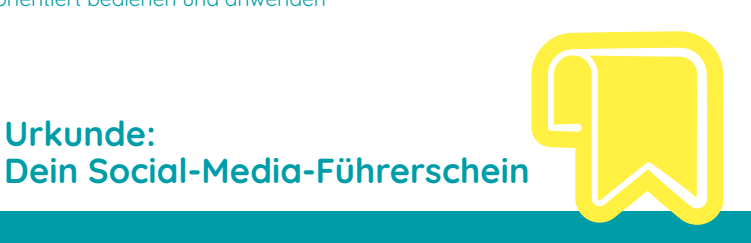

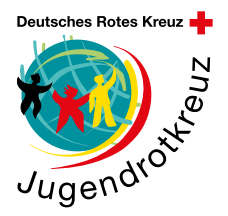

Teilnehmer\*in: Vorname, Name Geburtstag, Geburtstag, Geburtsort

## **Kommentar Prüfer\*in**

#### **Social-Media-Praxis (Stempel) Social-Media-Theorie (Stempel)**

Es wurden folgende Fähigkeiten im Rahmen des Sozialen-Medien-Führerscheins erworben:

- kann digitale Geräte via Passwort gegen Fremdzugriff absichern
- kennt Altersgrenzen für die Nutzung bekannter Sozialen-Medien-Dienste
- hat ein Bewusstsein für Fake News und Computerviren entwickelt
- kann den Zugriff auf persönliche Daten (zum Zwecke der Werbung) einschränken
- kann Informationen auf den Sozialen-Medien nur für eine bestimmte Zielgruppe öffentlich machen
- beachtet rechtliche Rahmenbedingungen (u.a. Datenschutz)

**Stempel, Datum, Ort, Unterschrift des\*der Prüfers\*in**